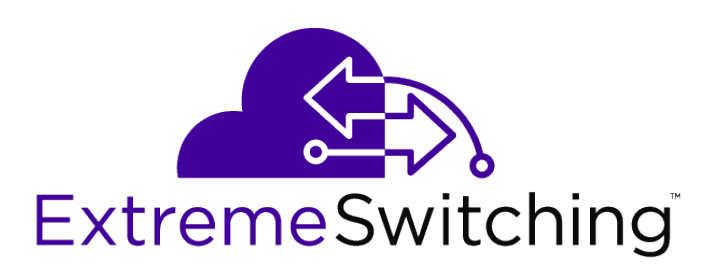

# ExtremeFabric Release Notes

*Software Version ExtremeXOS 22.2*

121180-00

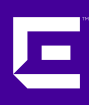

Published March 2017

Copyright © 2017 All rights reserved.

#### Legal Notice

Extreme Networks, Inc. reserves the right to make changes in specifications and other information contained in this document and its website without prior notice. The reader should in all cases consult representatives of Extreme Networks to determine whether any such changes have been made.

The hardware, firmware, software or any specifications described or referred to in this document are subject to change without notice.

#### Trademarks

Extreme Networks and the Extreme Networks logo are trademarks or registered trademarks of Extreme Networks, Inc. in the United States and/or other countries.

All other names (including any product names) mentioned in this document are the property of their respective owners and may be trademarks or registered trademarks of their respective companies/owners.

For additional information on Extreme Networks trademarks, please see: [www.extremenetworks.com/company/legal/trademarks](http://www.extremenetworks.com/company/legal/trademarks)

#### Support

For product support, phone the Global Technical Assistance Center (GTAC) at 1-800-998-2408 (toll-free in U.S. and Canada) or +1-408-579-2826. For the support phone number in other countries, visit:<http://www.extremenetworks.com/support/contact/>

For product documentation online, visit: <https://www.extremenetworks.com/documentation/>

# **Table of Contents**

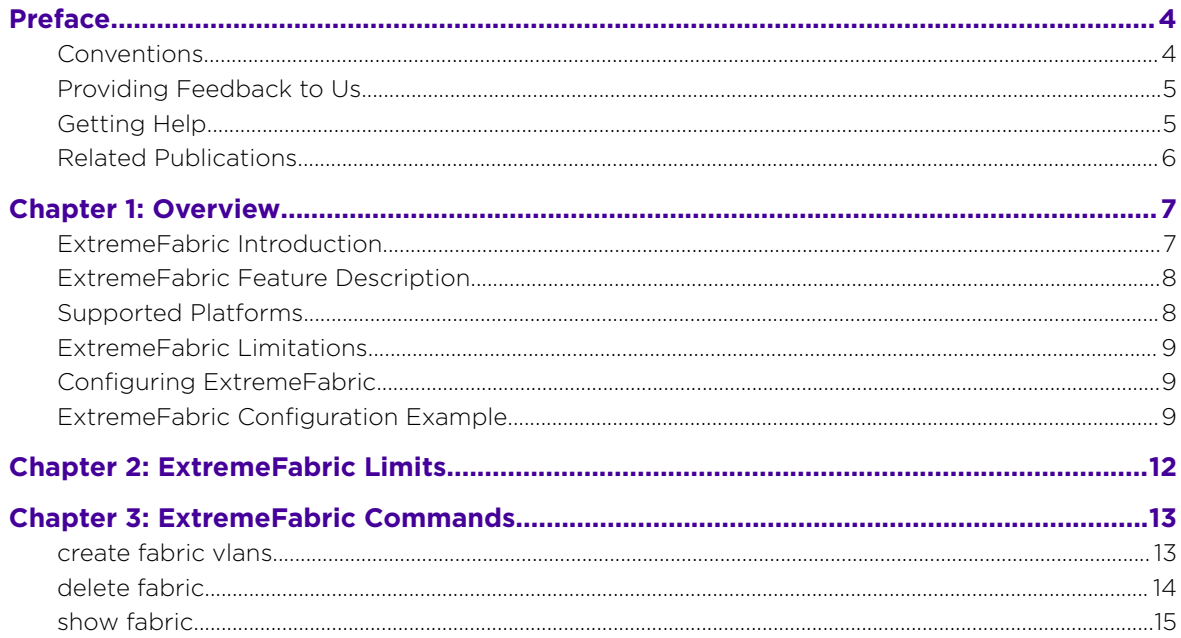

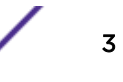

# <span id="page-3-0"></span>**Preface**

# **Conventions**

This section discusses the conventions used in this guide.

#### Text Conventions

The following tables list text conventions that are used throughout this guide.

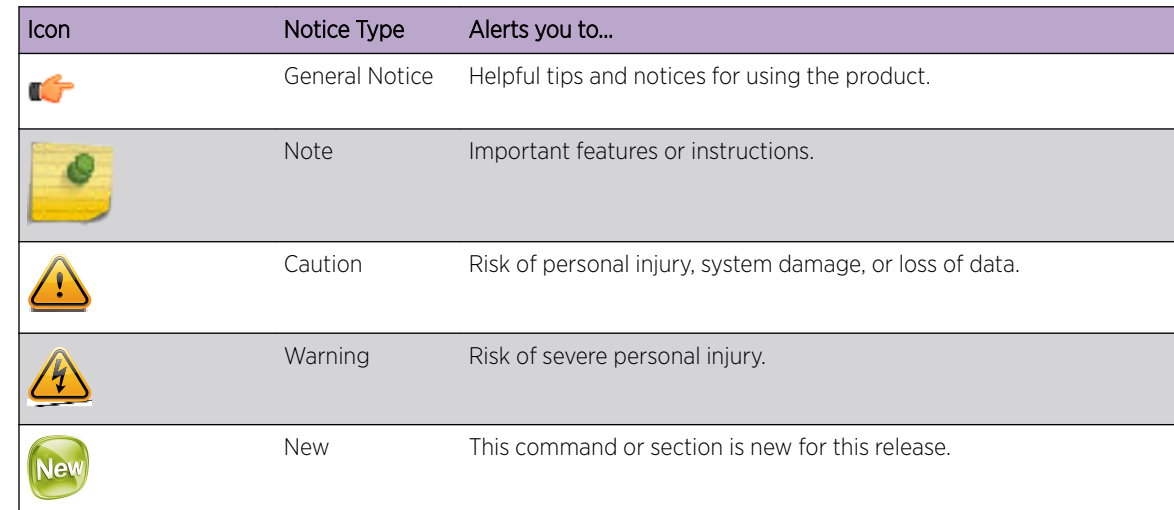

#### **Table 1: Notice Icons**

#### **Table 2: Text Conventions**

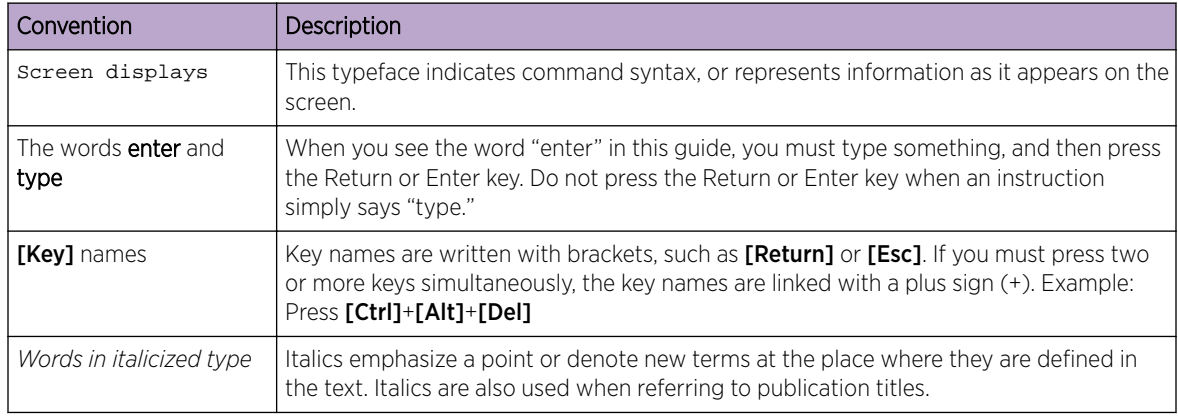

#### Platform-Dependent Conventions

Unless otherwise noted, all information applies to all platforms supported by ExtremeXOS® software, which are the following:

- <span id="page-4-0"></span>• ExtremeSwitching® switches
- Summit® switches
- SummitStack™

When a feature or feature implementation applies to specific platforms, the specific platform is noted in the heading for the section describing that implementation in the ExtremeXOS command documentation (see the Extreme Documentation page at [http://](http://documentation.extremenetworks.com)

[documentation.extremenetworks.com\)](http://documentation.extremenetworks.com). In many cases, although the command is available on all platforms, each platform uses specific keywords. These keywords specific to each platform are shown in the Syntax Description and discussed in the Usage Guidelines sections.

#### **Terminology**

When features, functionality, or operation is specific to a switch family, such as ExtremeSwitching™ or Summit®, the family name is used. Explanations about features and operations that are the same across all product families simply refer to the product as the switch.

# Providing Feedback to Us

We are always striving to improve our documentation and help you work better, so we want to hear from you! We welcome all feedback but especially want to know about:

- Content errors or confusing or conflicting information.
- Ideas for improvements to our documentation so you can find the information you need faster.
- Broken links or usability issues.

If you would like to provide feedback to the Extreme Networks Information Development team about this document, please contact us using our short [online feedback form.](http://www.extremenetworks.com/documentation-feedback-pdf) You can also email us directly at [internalinfodev@extremenetworks.com](mailto:InternalInfoDev@extremenetworks.com).

## Getting Help

If you require assistance, contact Extreme Networks using one of the following methods:

- [GTAC \(Global Technical Assistance Center\) for Immediate Support](http://www.extremenetworks.com/support/contact)
	- Phone: 1-800-998-2408 (toll-free in U.S. and Canada) or +1 408-579-2826. For the support phone number in your country, visit: [www.extremenetworks.com/support/contact](http://www.extremenetworks.com/support/contact/)
	- Email: [support@extremenetworks.com](mailto:support@extremenetworks.com). To expedite your message, enter the product name or model number in the subject line.
- [GTAC Knowledge](https://gtacknowledge.extremenetworks.com/)  Get on-demand and tested resolutions from the GTAC Knowledgebase, or create a help case if you need more guidance.
- [The Hub](https://community.extremenetworks.com/)  $-$  A forum for Extreme customers to connect with one another, get questions answered, share ideas and feedback, and get problems solved. This community is monitored by Extreme Networks employees, but is not intended to replace specific guidance from GTAC.
- [Support Portal](http://support.extremenetworks.com/) Manage cases, downloads, service contracts, product licensing, and training and certifications.

Before contacting Extreme Networks for technical support, have the following information ready:

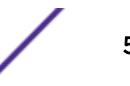

- <span id="page-5-0"></span>• Your Extreme Networks service contract number and/or serial numbers for all involved Extreme Networks products
- A description of the failure
- A description of any action(s) already taken to resolve the problem
- A description of your network environment (such as layout, cable type, other relevant environmental information)
- Network load at the time of trouble (if known)
- The device history (for example, if you have returned the device before, or if this is a recurring problem)
- Any related RMA (Return Material Authorization) numbers

# Related Publications

#### ExtremeXOS Publications

- *[ACL Solutions Guide](http://documentation.extremenetworks.com/PDFs/EXOS/ACL_Solutions_Guide.pdf)*
- *[ExtremeXOS 22.2 Command Reference Guide](http://documentation.extremenetworks.com/exos_commands_22.2)*
- *[ExtremeXOS 22.2 EMS Messages Catalog](http://documentation.extremenetworks.com/ems_catalog_22.2/)*
- *[ExtremeXOS 22.2 Feature License Requirements](http://documentation.extremenetworks.com/flr_22.2/)*
- *[ExtremeXOS 22.2 User Guide](http://documentation.extremenetworks.com/exos_22.2)*
- *[ExtremeXOS OpenFlow User Guide](http://documentation.extremenetworks.com/openflow/index.html)*
- *[ExtremeXOS Quick Guide](http://documentation.extremenetworks.com/PDFs/EXOS/EXOS_Quick_Guide.pdf)*
- *[ExtremeXOS Legacy CLI Quick Reference Guide](http://extrcdn.extremenetworks.com/wp-content/uploads/2014/10/Legacy_CLI_Quick_Reference.pdf)*
- *[ExtremeXOS Release Notes](http://www.extremenetworks.com/support/release-notes/#exos)*
- *[Extreme Hardware/Software Compatibility and Recommendation Matrices](http://www.extremenetworks.com/extreme-hardwaresoftware-compatibility-recommendation-matrices/)*
- *[Switch Configuration with Chalet for ExtremeXOS 21.x and Later](http://documentation.extremenetworks.com/chalet/)*
- *[Using AVB with Extreme Switches](http://extrcdn.extremenetworks.com/wp-content/uploads/2014/10/Using-AVB-with-Extreme-Switches.pdf)*

#### Open Source Declarations

Some software files have been licensed under certain open source licenses. More information is available at: [www.extremenetworks.com/support/policies/software-licensing](http://www.extremenetworks.com/support/policies/software-licensing)

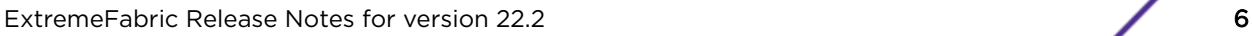

# <span id="page-6-0"></span>1 **Overview**

ExtremeFabric Introduction [ExtremeFabric Feature Description](#page-7-0) [Supported Platforms](#page-7-0) [ExtremeFabric Limitations](#page-8-0) [Configuring ExtremeFabric](#page-8-0) [ExtremeFabric Configuration Example](#page-8-0)

These release notes document ExtremeFabric, a new feature in ExtremeXOS 22.2.

### IMPORTANT: ExtremeFabric Beta Software Notice

ExtremeFabric is available as "Beta Software" (for trial or lab use only) in the ExtremeXOS 22.2 release. Extreme Networks encourages customers to evaluate ExtremeFabric in their test or lab environment and share experiences and feedback on The Hub at: [https://community.extremenetworks.com/](https://community.extremenetworks.com/extreme) [extreme\)](https://community.extremenetworks.com/extreme).

For information about which switches are supported for this feature, see [Supported Platforms](#page-7-0) on page 8.

#### ExtremeFabric Introduction

ExtremeFabric is a network of cooperating interconnected devices that create a highly scalable fabric for any topology, providing fully redundant, multipath routing. The fabric grows dynamically and freely, not bound to any well-known topology such as Clos or Leaf/Spine.

ExtremeFabric nodes build a secure fabric by running the very scalable Border Gateway Protocol (BGP) to exchange topology information about IP networks. It uses IPv6 as the network layer to transport IPv4 traffic.

Any device connecting to an ExtremeFabric device is an attachment point to the network. The fabric device applies policy rules as it discovers external devices. These devices can be any IP host, LAGattached servers and bridges, or gateway routers. By default, ExtremeFabric allows connectivity for all attached hosts, allowing for a controller-less operation. However, interconnection (trunk ports) between fabric nodes should not be LAG ports; you should not enable port sharing on trunk ports.

ExtremeFabric uses a combination of the Link Layer Discovery Protocol (LLDP) and external BGP over an IPv6 Transport Layer to create the fabric. ExtremeFabric uses LLDP to discover surrounding nodes and the node's capabilities. LLDP is extended to advertise Extreme Easy Networking capabilities.

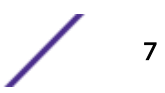

# <span id="page-7-0"></span>ExtremeFabric Feature Description

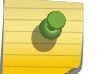

Note

ExtremeFabric relies on a default STPD instance "s0" to resolve loops on the default VLAN.

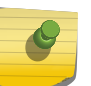

#### Note

Extremefabric automatically creates VLANs with tags specified by the [create fabric vlans](#page-12-0) on page 13 command.

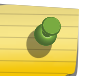

Note

Create fabric uses eBGP adjacencies. The AS number should be different for all devices participating in the fabric.

After executing the command [create fabric vlans](#page-12-0) on page 13, the following series of events occurs, setting up the ExtremeFabric:

- 1 The ExtremeFabric node automatically creates the fabric VLANs with the specific tags specified by the [create fabric vlans](#page-12-0) on page 13 command. A loopback VLAN is created as well, using the router ID as the IP address.
- 2 The ExtremeFabric capability is advertised out of all ports using LLDP automatically. This sets up the default VLAN and BGP configurations that are needed for ExtremeFabric.
- 3 When an ExtremeFabric-capable neighbor is detected out a port, LLDP notifies the ExtremeFabric.
- 4 ExtremeFabric assigns the LLDP learned port to one of the VLANs within its configured range.
- 5 ExtremeFabric informs LLDP of the IPv6 link-local address configured on that VLAN along with the BGP router ID and AS number.
- 6 LLDP sends the ExtremeFabric information (IPv6 link-local, router ID, AS number) to the remote neighbor and learns the remote neighbor information, relaying this back to ExtremeFabric.
- 7 ExtremeFabric creates an ExtremeFabric route to the learned remote router ID.
- 8 ExtremeFabric creates and enables the BGP neighbor.
- 9 The ExtremeFabric is formed and host route updates are received allowing end-to-end connectivity.

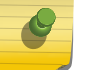

#### Note

ExtremeFabric relies on VRRP host mobility to learn host routes.

## Supported Platforms

For broader customer participation in the "Beta", ExtremeFabric 22.2 software operates on the following switches:

Summit X670-G2, X770, X460-G2, and ExtremeSwitching X870 series switches.

#### Note

Please note that final supported switches for ExtremeFabric could change as ExtremeFabric is optimized for enhanced performance and scale once it reaches the "General Availability" milestone.

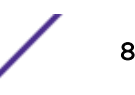

<span id="page-8-0"></span>This feature requires the Core license. For more information about licenses, see the *[ExtremeXOS 22.2](http://documentation.extremenetworks.com/flr_22.2/) [Feature License Requirements](http://documentation.extremenetworks.com/flr_22.2/)*.

### ExtremeFabric Limitations

The following capabilities are limited or not supported in ExtremeXOS ExtremeFabric:

- The number of hosts in ExtremeFabric network is limited to 16K, except for the Summit X460-G2, which is limited to 12K.
- The maximum number of ExtremeFabric nodes in a network is 64.
- The maximum number of ECMP paths per ExtremeFabric Node is 64.
- VPLS and L2VPN is not supported in conjunction with ExtremeFabric.
- ExtremeFabric is not recommended for stacking.
- IP multicast traffic within ExtremeFabric network is not supported.
- MLAG attachment is not supported.
- VXLAN, private VLANs, and port bridging are not supported.
- VMWARE Vmotion (VM movement) does not work with ExtremeFabric—Vmotion sends out RARP after a VM has moved and ExtremeFabric relies on ARP to learn the IP address of end hosts.
- Automatic detection and resolution of duplicate IP addresses on hosts connected to the fabric is not supported.
- Port sharing (LAG) on fabric ports is not supported in this release.
- Virtual router is not supported.

#### Configuring ExtremeFabric

To create and enable ExtremeFabric, use the command:

[create fabric vlans](#page-12-0) on page 13

To delete ExtremeFabric, use the command:

[delete fabric](#page-13-0) on page 14

To show the status of ExtremeFabric and the learned ExtremeFabric interfaces and corresponding remote peer information, use the command:

[show fabric](#page-14-0) on page 15

#### ExtremeFabric Configuration Example

The following example shows a simple leaf/spine topology with users on VLANs, red and blue, noted as 1 and 2.

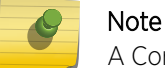

A Core license must be installed on all devices.

The following commands reserve 64 VLANs, which is the maximum. It is recommended to reserve more than needed, so that you can add links without recreating the fabric.

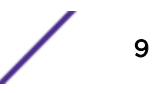

Devices labeled with router IDs 10.255.x.y:

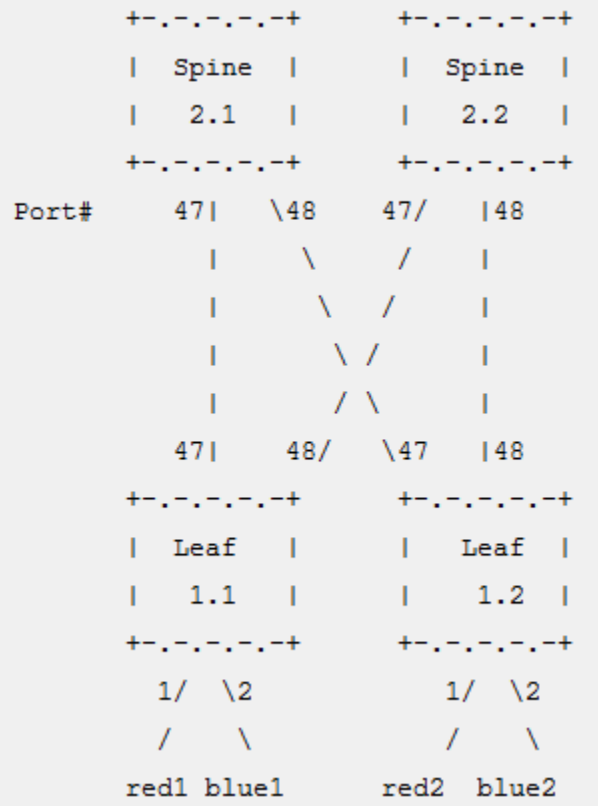

#### Leaf 1

Configure vlan default delete ports 1-2 create vlan "red" tag 100 Configure vlan red add ports 1 untagged create vlan "red" tag 100 configure vlan "red" ipaddress 10.1.1.1/24 enable ipforwarding vlan "red"

create vrrp vlan "red" vrid 1 configure vrrp vlan "red" vrid 1 priority 255 configure vrrp vlan "red" vrid 1 host-mobility on configure vrrp vlan "red" vrid 1 add 10.1.1.254 enable vrrp vlan "red" vrid 1

create vlan " blue" tag 200 configure vlan "blue" ipaddress 10.1.2.1/24 Configure vlan blue add ports 2 untagged enable ipforwarding vlan "blue"

create vrrp vlan "blue" vrid 1 configure vrrp vlan "blue" vrid 1 priority 255 configure vrrp vlan "blue" vrid 1 host-mobility on configure vrrp vlan "blue" vrid 1 add 10.1.2.254 enable vrrp vlan "blue" vrid 1

create fabric vlans 2001-2064 routerid 10.255.1.1 AS-number 4278124801

#### Leaf 2

Configure vlan default delete ports 1-2 create vlan "red" tag 100 configure vlan red add ports 1 untagged configure vlan "red" ipaddress 10.1.1.1/24 enable ipforwarding vlan "red"

create vrrp vlan "red" vrid 1 configure vrrp vlan "red" vrid 1 priority 255 configure vrrp vlan "red" vrid 1 host-mobility on configure vrrp vlan "red" vrid 1 add 10.1.1.1 enable vrrp vlan "red" vrid 1

create vlan " blue" tag 200 configure vlan "blue" ipaddress 10.1.2.1/24 configure vlan blue add ports 2 untagged enable ipforwarding vlan "blue"

create vrrp vlan "blue" vrid 1 configure vrrp vlan "blue" vrid 1 priority 255 configure vrrp vlan "blue" vrid 1 host-mobility on configure vrrp vlan "blue" vrid 1 add 10.1.2.1 enable vrrp vlan "blue" vrid 1 create fabric vlans 2001-2064 routerid 10.255.1.2 AS-number 4278124802

#### Spine 1

# create fabric vlans 2001-2064 routerid 10.255.2.1 AS-number 4278125057 # show fabric

Router ID: 10.255.2.1 AS : 4278125057

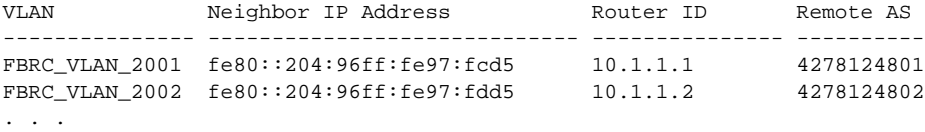

FBRC\_VLAN\_2064 None

#### Spine 2

# create fabric vlans 2001-2064 routerid 10.255.2.2 AS-number 4278125058 # show fabric

Router ID: 10.255.2.2 AS : 4278125058

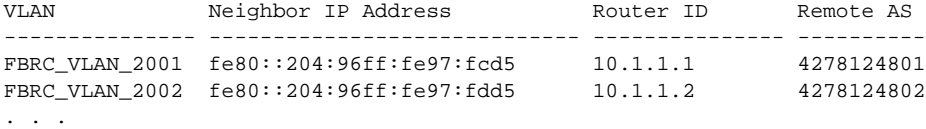

FBRC\_VLAN\_2064 None

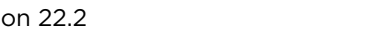

# <span id="page-11-0"></span>2 **ExtremeFabric Limits**

This chapter summarizes the supported limits in ExtremeFabric.

#### **Table 3: ExtremeFabric Limits**

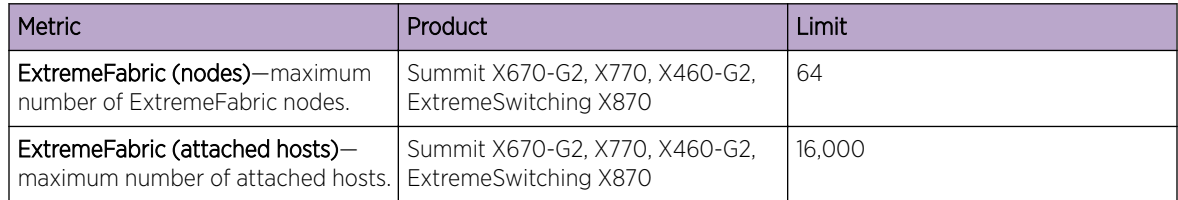

# <span id="page-12-0"></span>3 **ExtremeFabric Commands**

create fabric vlans [delete fabric](#page-13-0) [show fabric](#page-14-0)

This section provides information about all of the ExtremeFabric commands.

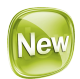

# create fabric vlans

**create fabric vlans** vlan\_list **routerid** ipaddress **AS-number** asNumber

#### Description

This command creates and enables ExtremeFabric using a range of supplied VLANs (which ExtremeFabric uses), the router ID, and AS number. This command creates the VLAN list, configures the VLANs with an IPv6 link-local address, and enables IPv6 forwarding. It also creates a loopback VLAN with an IP address of the BGP router ID. Within BGP, the router ID, AS number, and easyBGP capability are configured along with redistribution of host-mobility routes.

#### Syntax Description

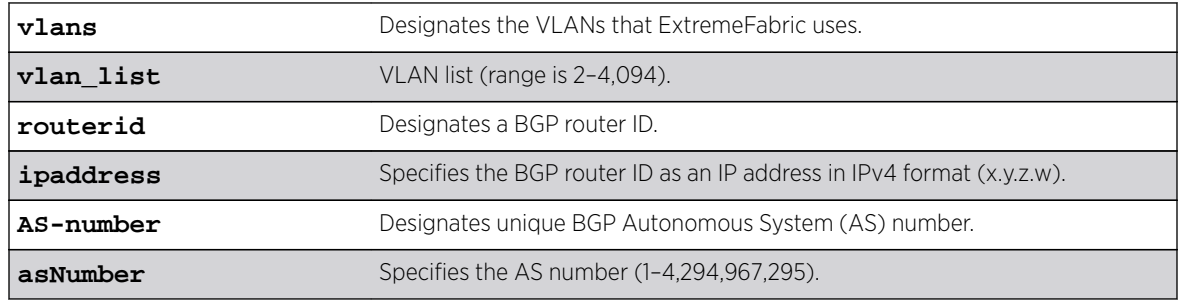

#### **Default**

N/A

#### Usage Guidelines

Save and reboot is required if ECMP exceeds 16.

#### <span id="page-13-0"></span>Example

The following example creates a fabric with VLANs 500 through 505, using BGP router ID at 10.3.4.2 with AS 52:

create fabric vlans 500-505 routerid 10.3.4.2 AS-number 52

#### **History**

This command was first available in ExtremeXOS 22.2.

#### Platform Availability

This command is available on the Summit X460-G2, X670-G2, X770, and the ExtremeSwitching X870 series switches.

This feature requires the Core license. For more information about licenses, see the *[ExtremeXOS 22.2](http://documentation.extremenetworks.com/flr_22.2/) [Feature License Requirements](http://documentation.extremenetworks.com/flr_22.2/)*.

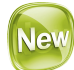

#### delete fabric

#### **delete fabric**

#### **Description**

This command deletes ExtremeFabric, removing all of the ExtremeFabric configuration. This command deletes the VLAN list, loopback, and configuration created with enabling ExtremeFabric.

#### Syntax Description

This command has no arguments or variables.

#### **Default**

N/A

#### Example

The following example deletes the ExtremeFabric: delete fabric

#### **History**

This command was first available in ExtremeXOS 22.2.

#### <span id="page-14-0"></span>Platform Availability

This command is available on the Summit X460-G2, X670-G2, X770, and the ExtremeSwitching X870 series switches.

This feature requires the Core license. For more information about licenses, see the *[ExtremeXOS 22.2](http://documentation.extremenetworks.com/flr_22.2/) [Feature License Requirements](http://documentation.extremenetworks.com/flr_22.2/)*.

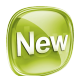

#### show fabric

**show fabric**

#### **Description**

This command displays the status of ExtremeFabric and the learned ExtremeFabric interfaces and corresponding remote peer information.

#### Syntax Description

This command has no arguments or variables.

#### Default

N/A

#### Example

The following example shows the status of ExtremeFabric:

```
#show fabric
Enabled : Yes
RouterId : 67.89.21.1
AS : 64512
VLAN Neighbor IP Address Router Id Remote AS
---------- ----------------------------- --------------- ----------
VLAN_0705 fe80::204:96ff:fe98:8096 0.0.0.100 64513
VLAN_0704 fe80::204:96ff:fe98:7432 7.8.9.102 64514
VLAN_0703 fe80::204:96ff:fe98:4251 10.4.5.19 64515
```
#### **History**

This command was first available in ExtremeXOS 22.2.

#### Platform Availability

This command is available on the Summit X460-G2, X670-G2, X770, and the ExtremeSwitching X870 series switches.

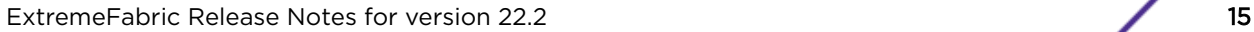

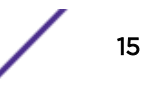

This feature requires the Core license. For more information about licenses, see the *[ExtremeXOS 22.2](http://documentation.extremenetworks.com/flr_22.2/) [Feature License Requirements](http://documentation.extremenetworks.com/flr_22.2/)*.